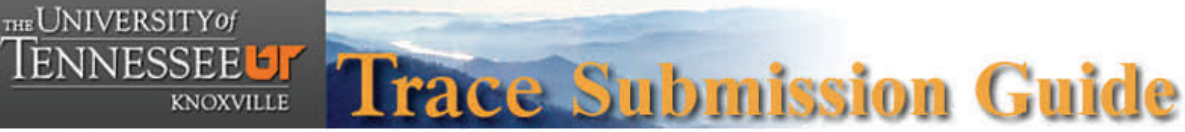

## **Before you begin you will need:**

- $\bullet$ The submission's title
- $\bullet$ The abstract (up to 250words)
- $\bullet$ A list of keywords (10 maximum)
- $\bullet$ The electronic format of your file, or link to your file.

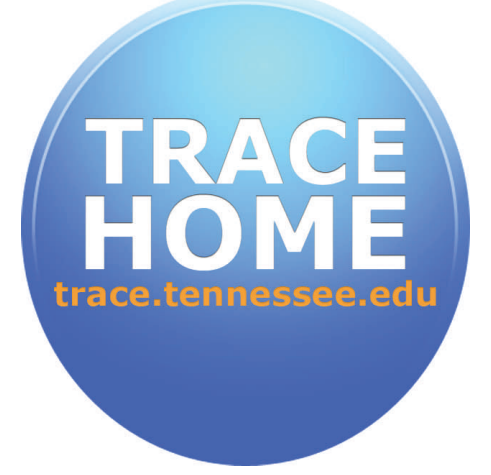

## **Submit Items to Trace**

- $\bullet$ Go directly to Trace's homepage and click on "**Submit Items to Trace**" OR
- $\bullet$ Go directly to the [Submit Research](http://trace.tennessee.edu/submit_research.html) page (*[trace.tennessee.edu/submit\\_research.html/](http://trace.tennessee.edu/submit_research.html)*)
- $\bullet$ Select your College and Department.
- $\bullet$ Read and accept the "**Submission Agreement".**

## **Beginning your Submission**:

You must provide the information marked with the red **REQUIRED** button

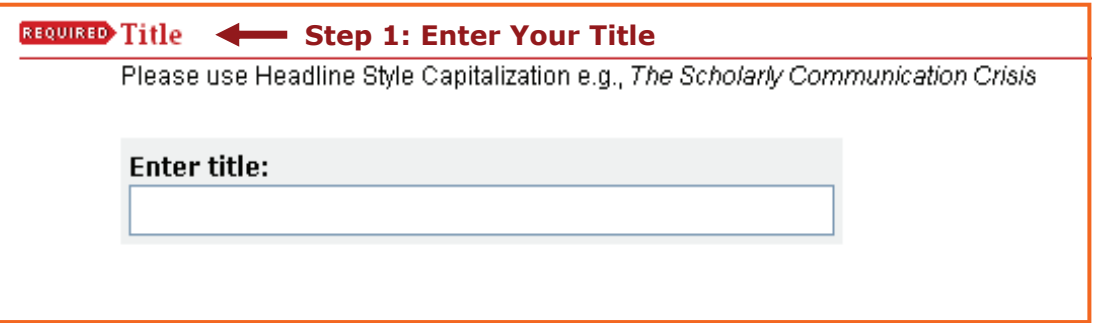

**NOTE:** Please enter the title exactly how you would like it to appear on your cover page in Trace. If you need to include bold or italic text here, please use **HTML tags**.

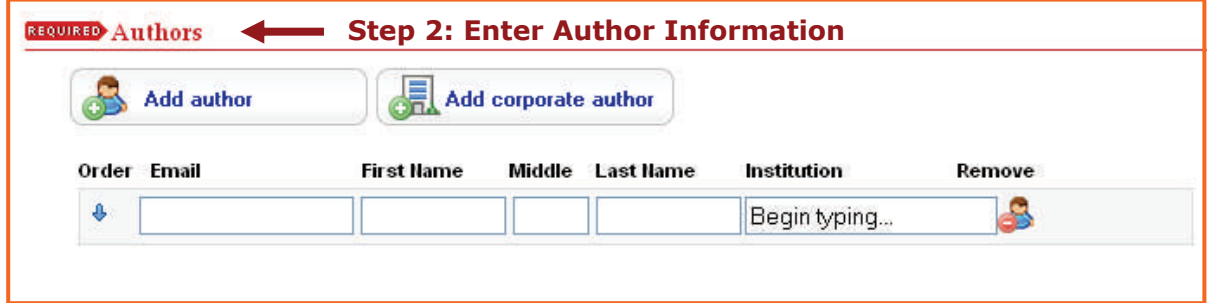

**NOTE:** Email address and institutional affiliation are optional in this field. However, Trace highly recommends entering "**University of Knoxville – Tennessee**" as your institutional affiliation, as this will increase your article's accessibility.

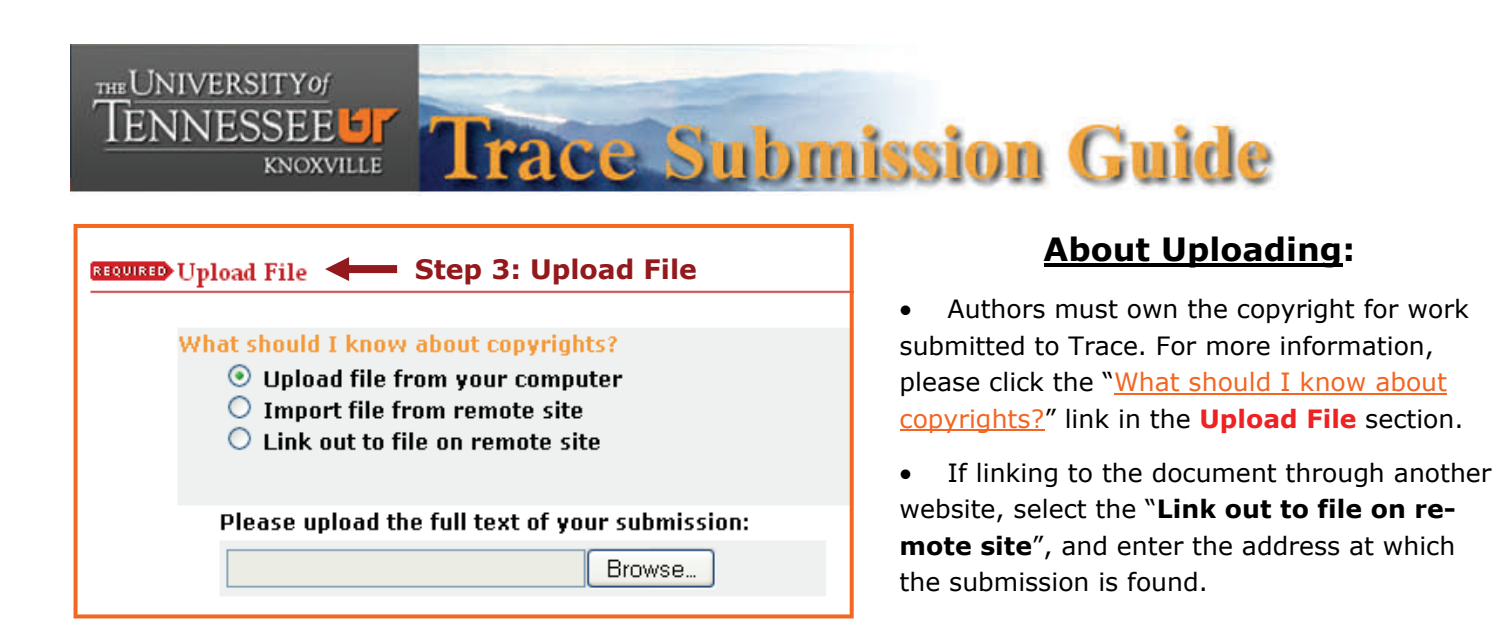

**OPTIONAL:** These fields may be applicable to your submission, and should be completed if possible. These include: **Document Type, Publication Date, Keywords, Abstract**.

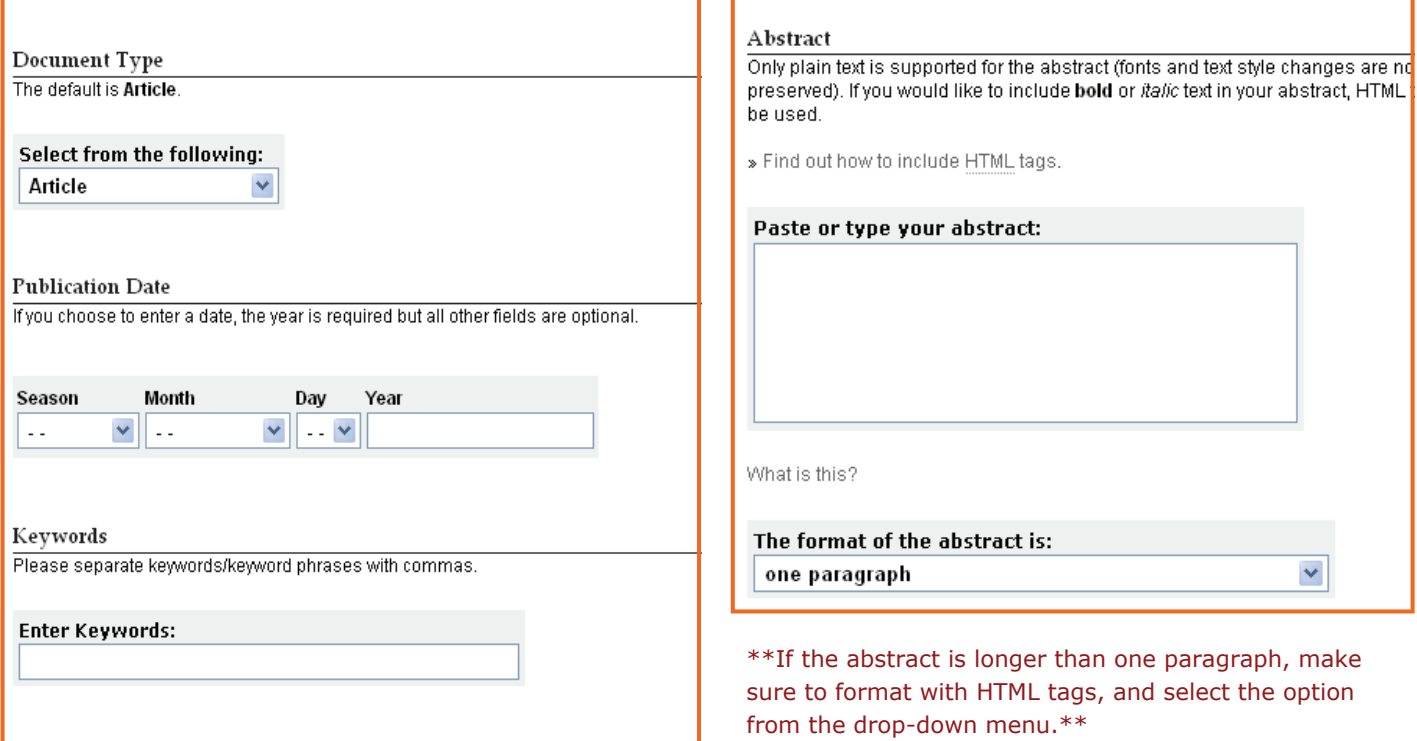

**Providing additional information with your submission will increase the total amount of search results for your work.** 

## **Final Step:**

Review your information to verify accuracy, and then submit your work by clicking the "**Submit**" button at the bottom of the form.

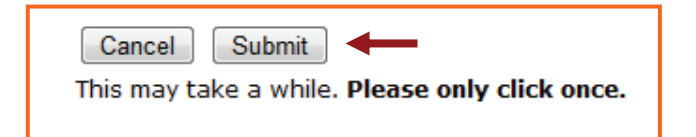